## **PASOS PARA REALIZAR LA ADMISIÓN A CICLOS FORMATIVOS**

PASO 1: PORTAL DE EDUCACIÓN - EDUCACYL // PASO 2: FORMACIÓN PROFESIONAL

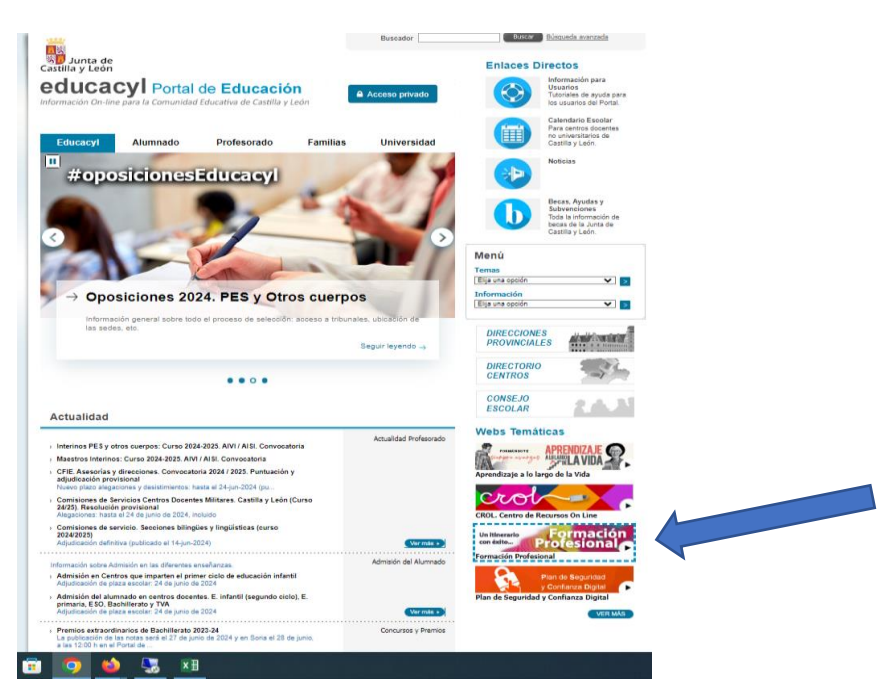

PASO 3: PASAR FLECHAS HASTA QUE APAREZCA ESTA PANTALLA. CLIK EN **Descubrir** 

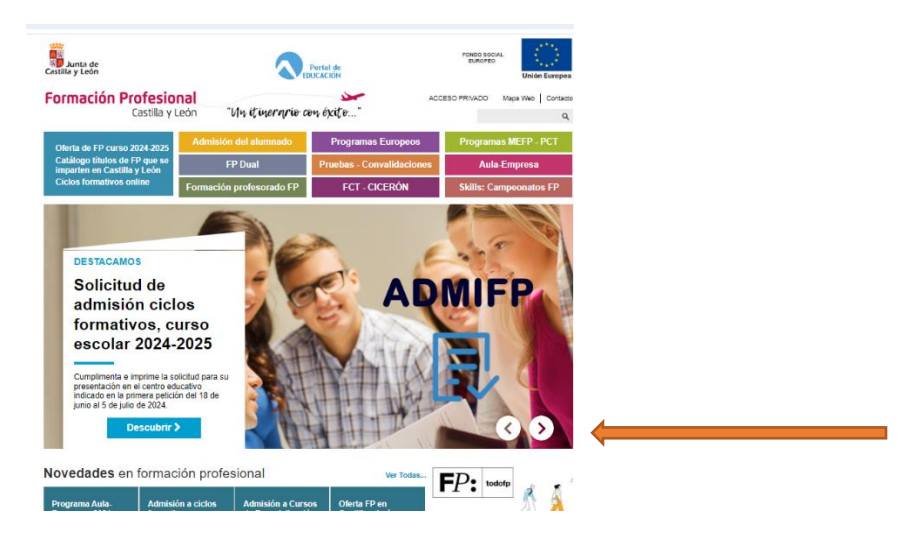

PASO 4: PINCHAR EN **ACCEDER** Y RELLENAR LA SOLICITUD. UNA VEZ IMPRESA Y FIRMADA PRESENTAR EN EL CENTRO SEÑALADO COMO PRIMERA OPCIÓN JUNTO CON LA DOCUMENTACIÓN.

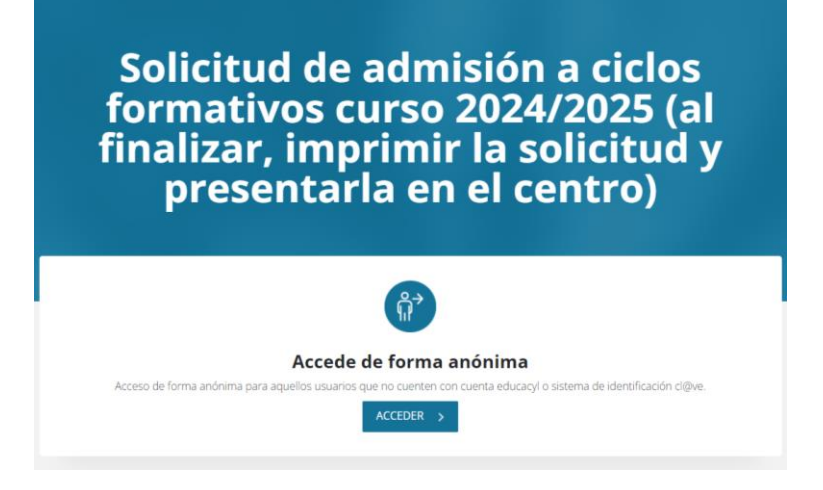